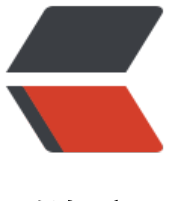

链滴

## williamc[hart](https://ld246.com) 属性记录

作者:jzw

- 原文链接:https://ld246.com/article/1476671286818
- 来源网站: [链滴](https://ld246.com/member/jzw)
- 许可协议:[署名-相同方式共享 4.0 国际 \(CC BY-SA 4.0\)](https://ld246.com/article/1476671286818)

```
<h1>williamchart 是一个<span>Android的库来创建图表。</span></h1>
<p>是一个相对来说轻量级的Charts库。分为线性 柱形, 饼状。他们全部集成与ChartView</p>
<p>ChartView 属性</p>
<p>添加数据</p>
<p><code>chartView.addData(set)</code></p>
<p><code>chartView.addData(ArrayList&lt;set&qt;)</code></p>
<p>展示</p>
<p><span>chart.show(opt:index)</span></p>
<p>取消展示</p>
<p><span>chart.dismiss(opt:index)</span></p>
<p>更新数据</p>
<p><code>chart.updateValues(index, float[])</code></p>
<p><code>chart.notifyDataUpdate()</code></p>
<h3>自定义样式:</h3>
<p>xy轴的显示</p>
<p><code>chart.setAxisX(boolean)</code></p>
<p><code>chart.setAxisY(boolean)</code></p>
<p>轴</p>
<ul class=" list-paddingleft-2">
\langleli\rangle<p><strong>Thickness -厚度</strong></p>
<p><code>chart:chart_axisThickness="dp"</code>&nbsp;<code>chart.setAxisThickness(di
en\le/code\ge\le/p>\langle/li\rangle\langleli\rangle<p><strong>Spacing</strong>&nbsp;-&nbsp;<span>这两个边界间距和外边框的间距。</spa
>>/p><p><code>chart:chart_axisBorderSpacing="dp"</code>&nbsp;<code>chart.setBorderSpaci
q(dimen)\lt/code\gt\lt/p><p><code>chart:chart_axisTopSpacing="dp"</code>&nbsp;<code>chart.setTopSpacing(di
en\lt/code\lt\lt/p>\langle/li\rangle<|i><p><strong>Color</strong></p>
<p><code>chart:chart_axisColor="color"</code>&nbsp;<code>chart.setAxisColor(color)</
ode></p>
\langle/li\rangle<li><p><strong>Step</strong>&nbsp;- 刻度值</p>
<p><code>chart.setStep(integer)</code></p>
</li>
<li><p><strong>Limits</strong>&nbsp;-<span>限定轴的最大值和最小值。</span></p>
</li>
\langleli\rangle<p><code>chart.setAxisBorderValues(int, int, int)</code></p>
</li>
\langle/ul\rangle<p>虚线格子布局</p>
<p><span>chart.setGrid(GridType.FULL/HORIZONTAL/VERTICAL, paint)</span></p>
<p>额定水平线-<span>沿着绘制全图二水平线。为了产生单线,开始和结束的值将是相等的。</sp
n > \lt/p >
<p><span><span>chart.setValueThreshold(float startValue, float endValue, Paint paint)</sp
```

```
<ul class=" list-paddingleft-2">
\langleli\rangle<p><strong>Labels</strong></p>
<p><code>chart.setYLabels(LabelPosition.NONE/OUTSIDE/INSIDE)</code></p>
<p><code>chart.setXLabels(LabelPosition.NONE/OUTSIDE/INSIDE)</code></p>
<ul class=" list-paddingleft-2">
\langleli\rangle<p><strong>Size</strong></p>
<p><code>chart:chart_fontSize="px"</code>&nbsp;<code>chart.setFontSize(integer)</cod
>>/p>\langle/li\rangle<li><p><strong>Typeface</strong></p>
<p><code>chart:chart_typeface="typeface"</code>&nbsp;<code>chart.setTypeface(typefa
e\lt/code\gt\lt/p>\langle/li\rangle<li><p><strong>Color</strong></p>
<p><code>chart:chart_labelColor="color"</code>&nbsp;<code>chart.setLabelsColor(color
\langle \text{code}\rangle \langle \text{p}\rangle\langle/li\rangle<li><p><strong>Format</strong></p>
<p><code>chart.setLabelsFormat(DecimalFormat)</code></p>
\langle/li\rangle\langleli\rangle<p><strong>Spacing</strong>&nbsp;- Set spacing between Labels and Axis. Will be applied
to both X and Y \leq /p<p><code>chart.setAxisLabelsSpacing(float)</code></p>
\langle/li\rangle\langle/ul\rangle\langle/li\rangle<li><p><strong>Shadow</strong>&nbsp;- Configure the shadow of your elements (e.g. bars, p
ints, bubbles, lines, etc).</p>
<p><code>chart:chart_shadowDx="dp"</code></p>
<p><code>chart:chart_shadowDy="dp"</code></p>
<p><code>chart:chart_shadowRadius="dp"</code></p>
<p><code>chart:chart_shadowColor="color"</code></p>
</li>
\langle/ul\rangle<h1>Line Chart(线性表)</h1>
<p>XML布局:</p>
<pre>&lt;<span class="pl-ent">com</span>.db.chart.view.LineChartView
      <span class="pl-e">xmlns</span><span class="pl-e">:</span><span class="pl-e">cha
t</span>=<span class="pl-s"><span class="pl-pds">"</span>http://schemas.android.com/
pk/res-auto<span class="pl-pds">"</span></span>
      <span class="pl-e">android</span><span class="pl-e">:</span><span class="pl-e">i
</span>=<span class="pl-s"><span class="pl-pds">"</span>@+id/linechart<span class="p
-pds">"</span></span>
      <span class="pl-e">android</span><span class="pl-e">:</span><span class="pl-e">l
yout width</span>=<span class="pl-s"><span class="pl-pds">"</span>match_parent<span
class="pl-pds">"</span></span>
      <span class="pl-e">android</span><span class="pl-e">:</span><span class="pl-e">l
```

```
yout_height</span>=<span class="pl-s"><span class="pl-pds">"</span>100dp<span class
"pl-pds">"</span></span>/&gt;</pre>
<h3>添加数据集:</h3>
\mathsf{chr} />
<p>数据集是有LineSet 承载的。承载的对象是Poin<span>t</span></p>
\langle p\rangle \langle p\rangle \langle p\rangle<p><code>LineSet dataset = new LineSet(String[] labels, Float[] values); &nbsp;//新建承载项
\primecode> <\primep>
<p><code>dataset.addPoint(new Point(string, float))//添加Point</code></p>
<p><code>dataset.addPoint(string, float)//</code></p>
< p> < p>
<ul class=" list-paddingleft-2">
\langleli\rangle<p><strong>Line</strong></p>
<ul class=" list-paddingleft-2">
<li><p><strong>Type</strong></p>
<p><code>dataset.setDashed(intervals)</code></p>
<p><code>dataset.setSmooth(boolean)</code></p>
</li>
<li><p><strong>Thickness</strong></p>
<p><code>dataset.setThickness(dimen)</code></p>
\langle/li\rangle<li><p><strong>Color</strong></p>
<p><code>dataset.setColor(color)</code></p>
</li>
\langleli\rangle<p><strong>Begin/End</strong></p>
<p><code>dataset.beginAt(index)</code></p>
<p><code>dataset.endAt(index)</code></p>
</li>
\langle/ul\rangle\langle/li\rangle<li><p><strong>Fill</strong></p>
<p><code>dataset.setFill(color)</code></p>
<p><code>dataset.setGradientFill(color[], float[])</code></p>
</li>
\langle/ul\rangle<h2><code></code>来看代码:</h2>
<div><ol class="linenums list-paddingleft-2">
<li class="L0"><code class="language-java"><span class="pln"> &nbsp; chartView</span>
span class="pun">.</span><span class="pln">reset</span><span class="pun">();</span>
\primecode\prime </li\prime<li class="L1"><code class="language-java"><span class="pln"> &nbsp; &nbsp; &nbsp; &n
sp;</span><span class="typ">LineSet</span><span class="pln"> data</span><span class=
pun">=</span><span class="kwd">new</span><span class="typ">LineSet</span><span c
ass="pun">(</span><span class="pln">mLabels</span><span class="pun">,</span><span
class="pln">mValues</span><span class="pun">[</span><span class="lit">0</span><spa
class="pun">\n|; </span></code><|</code><li class="L2"><code class="language-java"></code></li>
<li class="L3"><code class="language-java"><span class="com">// &nbsp; &nbsp; &nbsp;
```
nbsp;data.setColor(Color.parseColor("#758cbb"))</span></code></li>

<li class="L4"><code class="language-java"><span class="com">//// &nbsp; &nbsp; &nbsp;  $\&n$ hbsp;  $\&n$ hbsp;  $\&n$ hbsp;  $\&n$ hbsp;  $\&n$ hbsp; setFill(Color.parseColor("#2d374c"))</span></code> /li>

<li class="L5"><code class="language-java"><span class="com">//// &nbsp; &nbsp; &nbsp; .setDotsColor(Color.parseColor("#758cbb"))</span></  $ode><|$ /li $>$ 

<li class="L6"><code class="language-java"><span class="com">// &nbsp; &nbsp; &nbsp; nbsp; setThickness(4)</span></code></li>

<li class="L7"><code class="language-java"><span class="com">// &nbsp; &nbsp; &nbsp; nbsp; .setDashed(new float[]{10f,10f})</span></code></li> <li class="L8"><code class="language-java"><span class="com">// &nbsp; &nbsp; &nbsp;

nbsp; beginAt(5);</span></code></li>

<li class="L9"><code class="language-java"><span class="com">// &nbsp; &nbsp; &nbsp; nbsp;chartView.addData(data);</span></code></li>

<li class="L0"><code class="language-java"><span class="com">// &nbsp; &nbsp; &nbsp; nbsp;data = new LineSet(mLabels, mValues[0]);</span></code></li>

<li class="L1"><code class="language-java"><span class="pln"> &nbsp; &nbsp; &nbsp; &n sp;data</span><span class="pun">.</span><span class="pln">setColor</span><span clas ="pun">(</span><span class="typ">Color</span><span class="pun">.</span><span clas ="pln">parseColor</span><span class="pun">(</span><span class="str">"#51BDED"</sp  $n$  > <span class="pun" >)) </span > </code > </li >

<li class="L2"><code class="language-java"><span class="com">// &nbsp; &nbsp; &nbsp; nbsp; .setFill(Color.parseColor("#2d374c"))//折现下面的颜色</s  $an$  > </code> </li>

<li class="L3"><code class="language-java"><span class="com">// &nbsp; &nbsp; &nbsp; nbsp; .setDotsColor(Color.parseColor("#ffc755"))//点的颜色</s  $an$  > </code> </li>

<li class="L4"><code class="language-java"><span class="pln"> &nbsp; &nbsp; &nbsp; &n sp; </span> <span class="pun">.</span> <span class="pln">s tThickness</span><span class="pun">(</span><span class="lit">4</span><span class="p n">)</span><span class="com">//限制线的厚度</span></code></li>

<li class="L5"><code class="language-java"><span class="com">// &nbsp; &nbsp; &nbsp; nbsp; endAt(6)</span> $\lt$ /code> $\lt$ /li>

<li class="L6"><code class="language-java"><span class="pln"> &nbsp; &nbsp; &nbsp; &n  $sp;$ </span><span class="pun">;</span></code></li>

<li class="L7"><code class="language-java"></code></li>

<li class="L8"><code class="language-java"><span class="pln"> &nbsp; &nbsp; &nbsp; &n sp;chartView</span><span class="pun">.</span><span class="pln">addData</span><spa class="pun">(</span><span class="pln">data</span><span class="pun">);</span></cod  $>>$ /li $>$ 

<li class="L9"><code class="language-java"><span class="pln"> &nbsp; &nbsp; &nbsp; &n sp;</span><span class="typ">Paint</span><span class="pln"> gridPaint </span><span cla s="pun">=</span><span class="kwd">new</span><span class="typ">Paint</span><span  $class="pun">():$ 

<li class="L0"><code class="language-java"><span class="pln"> &nbsp; &nbsp; &nbsp; &n sp;gridPaint</span><span class="pun">.</span><span class="pln">setColor</span><span class="pun">(</span><span class="typ">Color</span><span class="pun">.</span><span lass="pln">parseColor</span><span class="pun">(</span><span class="str">"#c1c1c1"</  $pan$  > <span class="pun" >)); </span > </code > </li >

<li class="L1"><code class="language-java"><span class="pln"> &nbsp; &nbsp; &nbsp; &n sp;gridPaint</span><span class="pun">.</span><span class="pln">setStyle</span><span lass="pun">(</span><span class="typ">Paint</span><span class="pun">.</span><span cl ss="typ">Style</span><span class="pun">.</span><span class="pln">STROKE</span><sp n class="pun">);</span></code></li>

<li class="L2"><code class="language-java"><span class="pln"> &nbsp; &nbsp; &nbsp; &n sp;gridPaint</span><span class="pun">.</span><span class="pln">setAntiAlias</span><s an class="pun">(</span><span class="kwd">true</span><span class="pun">);</span></c  $de$  > </li>

<li class="L3"><code class="language-java"><span class="pln"> &nbsp; &nbsp; &nbsp; &n sp;gridPaint</span><span class="pun">.</span><span class="pln">setPathEffect</span>< pan class="pun">(</span><span class="kwd">new</span><span class="typ">DashPathEff ct</span><span class="pun">(</span><span class="kwd">new</span><span class="kwd" float</span><span class="pun">[]{</span><span class="lit">10</span><span class="pun" ,</span><span class="lit">10</span><span class="pun">},</span><span class="lit">0</sp n><span class="pun">));</span><span class="com">//虚线设置</span></code></li>

<li class="L4"><code class="language-java"><span class="pln"> &nbsp; &nbsp; &nbsp; &n sp;gridPaint</span><span class="pun">.</span><span class="pln">setStrokeWidth</span <span class="pun">(</span><span class="typ">Tools</span><span class="pun">.</span <span class="pln">fromDpToPx</span><span class="pun">(.</span><span class="lit">75f /span><span class="pun">));</span></code></li>

<li class="L5"><code class="language-java"><span class="pln"> &nbsp; &nbsp; &nbsp; &n sp;chartView</span><span class="pun">.</span><span class="pln">setBorderSpacing</sp n><span class="pun">(</span><span class="typ">Tools</span><span class="pun">.</spa ><span class="pln">fromDpToPx</span><span class="pun">(</span><span class="lit">15 /span><span class="pun">))</span></code></li>

<li class="L6"><code class="language-java"><span class="pln"> &nbsp; &nbsp; &nbsp; &n sp; </span> <span class="pun">.</span> <span class="pln">s tAxisBorderValues</span><span class="pun">(</span><span class="pln">pricemin</span <span class="pun">,</span><span class="pln"> priceMax</span><span class="pun">,</sp n><span class="lit">4</span><span class="pun">)</span><span class="com">//Y周的密  $\langle$ span> $\langle$ code> $\langle$ li>

<li class="L7"><code class="language-java"></code></li>

<li class="L8"><code class="language-java"><span class="pln"> &nbsp; &nbsp; &nbsp; &n sp; </span> <span class="pun">.</span> <span class="pln">s tGrid</span><span class="pun">(</span><span class="typ">ChartView</span><span clas ="pun">.</span><span class="typ">GridType</span><span class="pun">.</span><span c ass="pln">HORIZONTAL</span><span class="pun">,</span><span class="lit">4</span>< pan class="pun">,</span><span class="lit">1</span><span class="pun">,</span><span cl ss="pln"> gridPaint</span><span class="pun">)</span><span class="com">//虚线的走势( Y) 和条数</span></code></li>

<li class="L9"><code class="language-java"><span class="pln"> &nbsp; &nbsp; &nbsp; &n sp; </span> <span class="pun">.</span> <span class="pln">s tYLabels</span><span class="pun">(</span><span class="typ">AxisController</span><sp n class="pun">.</span><span class="typ">LabelPosition</span><span class="pun">.</spa > <span class="pln">OUTSIDE</span> <span class="pun">)</span> </code> </li

<li class="L0"><code class="language-java"><span class="pln"> &nbsp; &nbsp; &nbsp; &n sp; </span> <span class="pun">.</span><span class="pln">s tLabelsColor</span><span class="pun">(</span><span class="typ">Color</span><span cl ss="pun">.</span><span class="pln">parseColor</span><span class="pun">(</span><sp n class="str">"#858585"</span><span class="pun">))</span></code></li>

<li class="L1"><code class="language-java"><span class="com">// &nbsp; &nbsp; &nbsp; nbsp; .setXAxis(false)</span></code></li>

<li class="L2"><code class="language-java"><span class="com">// &nbsp; &nbsp; &nbsp; nbsp; .setYAxis(false)</span></code></li>

<li class="L3"><code class="language-java"><span class="pln"> &nbsp; &nbsp; &nbsp; &n  $sp;$ </span><span class="pun">;</span></code></li>

<li class="L4"><code class="language-java"><span class="pln"> &nbsp; &nbsp; &nbsp; &n

```
sp;chartView</span><span class="pun">.</span><span class="pln">show</span><span cl
ss="pun">();</span></code></li>
\langle/ol>\langle/div>
<div>&nbsp;</div>
<p>&nbsp;</p>
\langle p \rangle <span>\langle p \rangle \ \times \times \times \times \times \times \times \times \times \times \times \times \times \times \times \times \times \times \times \times \times \times \times \times \times \times \times \times \
```